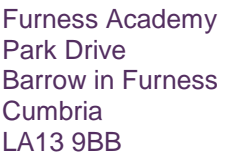

Telephone Number: 01229 484270

info@furnessacademy.co.uk www.furnessacademy.co.uk

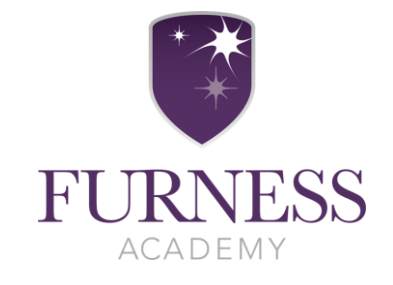

1 December 2020

Dear Parent/Carer

## **RE: YEAR 7 PARENT/CARER VIRTUAL FORM TUTOR MEETING W/B 14 DECEMBER 2020**

I would like to invite you to book a virtual appointment with your child's Form Tutor which are being held w/b 14 December 2020. You will be receiving their first Subject Progress Report at the end of the term. This is an important session and provides you with an opportunity to speak with your child's Form Tutor to discuss their first few months and how they have settled into life at Furness Academy. It is also a chance for you to raise any issues that you may have. If you have any further issues, you can also make an appointment to speak with Mr Moody, Director of Learning & Standards for Year 7.

Furness Academy has an intuitive and easy to use online appointment booking system. This allows you to select your own appointment time to see your child's Form Tutor.

# **Parents' Evening Online Appointment Booking**

Appointments can be made from Tuesday 1 December and will close at 10am Thursday 10 December. **It is a 5 minute appointment and will cut off at the end of the appointment slot.** Should you wish to make changes after this date please contact the Main Office on 01229 484270 ext2008 or ext2209.

### **In order to make video calls you need to have as a minimum:**

- a device with a microphone and speaker
- a compatible web browser: **iPhone/iPad:** Safari **Android:** Chrome or Firefox **Windows:** Chrome, Firefox or Microsoft Edge **Mac:** Safari, Chrome or Firefox **Linux:** Chrome or Firefox

### **We also recommend:**

- Using your smartphone for video appointments. If you don't have a smartphone with a front-facing camera, use a laptop or computer with a webcam.
- Using a headset (or earphones with a microphone) to reduce echo.

Please visit **https:/furnessacademy.parentseveningsystem.co.uk** to book your appointment. Login with the following information:

**Your Details:** *This needs to match the details that you entered on the Data Collection Sheet* **Student's First Name:** *Your child's forename*  **Student's Surname:** *Your child's surname*  **Registration Class:** *Your child's Form Group e.g. 7ARA*

When you have made your appointments and logged out of the system you will receive an email confirming the teacher and time selected.

If you are having difficulty with this system please contact Student Services and they will be happy to add the appointment on your behalf.

Yours faithfully

 $H_1D_0$ 

Mrs H Robinson Deputy Headteacher

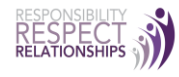

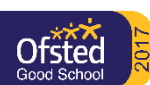

Furness Academies Trust Company No. 06895426 Registered Address: Park Drive, Barrow-in-Furness, Cumbria LA13 9BB

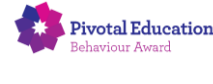

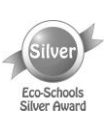

### **How to attend your appointments via video call**

Log in and go to the Evening

On the day of the video appointments (or before, if you want to test your camera and microphone) login to Parents Evening at the usual web address for your school, or click the login link from the bottom of the email confirmation you will have received.

Once logged in you will see a notice that you have upcoming video appointments and under this the details of the event, along with a *Join Video Appointments* button.

Press the button to join your appointment on the day - or to test your camera/microphone at any time.

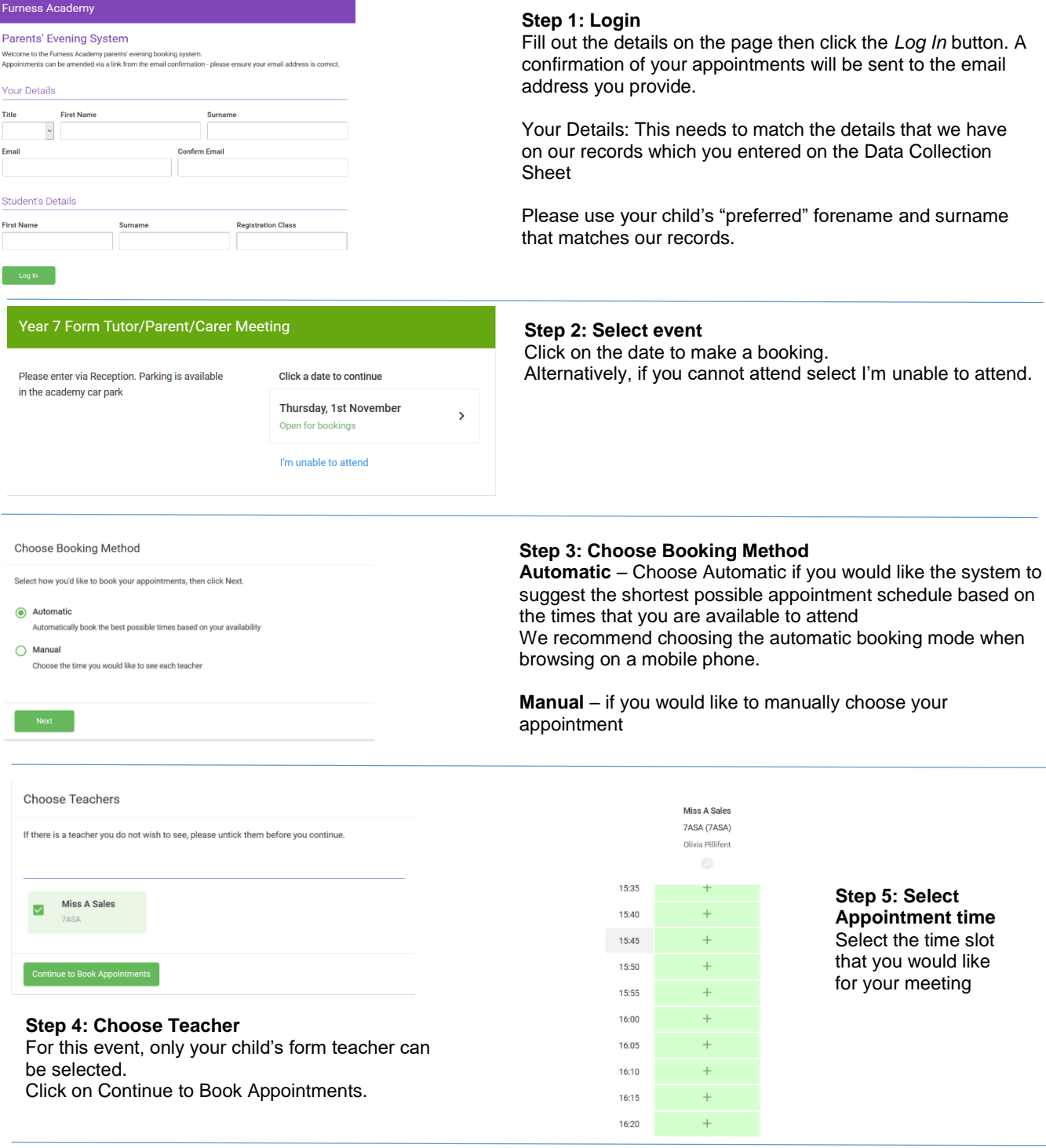

#### **Step 6: Finished**

You are now on the My Bookings page and all your bookings are below. An email confirmation has been sent and you can also print appointments from this page by pressing Print.

To change your appointments, click on Amend Bookings.